# **Skjema for å fjerne eller gjenåpne tilgangen til digitalt innsyn i pasientjournal på Helsenorge for barn under 12 år**

Tjenesten «Pasientjournal» på Helsenorge gir deg digitalt innsyn i journaldokumentene til ditt barn opp til 12 år. Inntil videre er det kun journaldokumenter fra sykehus i Helse Vest og Helse Nord som er tilgjengelige for barn.

Dette skjemaet bruker du hvis du:

- ønsker å fjerne tilgangen til digitalt innsyn i pasientjournal på Helsenorge for ditt barn
- tidligere har fjernet tilgangen til digitalt innsyn i pasientjournal på Helsenorge for ditt barn, og nå ønsker å gjenåpne denne

### **Fjerne tilgang**

Dersom du ikke ønsker å se dine barns helseopplysninger på nett, eller er bekymret for at andre kan misbruke din BankID for innlogging, kan du fjerne tilgang til pasientjournalen til ditt barn på Helsenorge. Helsepersonell vil fortsatt ha tilgang til barnets helseopplysninger i sine systemer. Du har fortsatt rett til innsyn i barnets pasientjournal ved å kontakte de stedene barnet har vært til behandling.

For å fjerne tilgangen på vegne av barnet ditt, må du ha foreldreansvar for barnet. I tillegg må minst én av foreldrene ha samme adresse som barnet. Dette vil kontrolleres gjennom opplysninger hentet fra folkeregisteret.

### **Gjenåpne tilgang – du får en kode i posten**

Når du gjenåpner tilgangen vil du igjen få digitalt innsyn i ditt barns pasientjournal på Helsenorge, hvis barnet er under 12 år. Du må være oppført i folkeregisteret med foreldreansvar og samme bostedsadresse som barnet for å kunne gjenåpne tilgangen. Disse opplysningene vil bli kontrollert gjennom informasjon hentet fra folkeregisteret.

For å kunne gjenåpne tilgangen er det av personvernhensyn nødvendig med en ekstra bekreftelse: Vi sender deg et brev med **en kode** så snart vi mottar ditt skjema. Når du har mottatt brevet, ringer du til Veiledning Helsenorge på 23 32 70 00 og oppgir koden sammen med saksnummeret du finner i brevet. Det er viktig at det er du selv som ringer. Vi vil deretter gjenåpne tilgangen.

### **Veiledning for utfylling av skjema**

Du må fylle ut alle relevante felter i skjemaet på neste side og legge ved kopi av gyldig legitimasjon. Vi kan ikke behandle henvendelsen din hvis skjemaet er mangelfullt, eller hvis det inneholder feil opplysninger. Vi vil kontrollere at opplysningene er korrekte.

#### **Har du spørsmål?**

Se mer informasjon om pasientjournal på <u>[www.helsenorge.no](https://www.helsenorge.no/).</u> Har du spørsmål om utfylling av skjemaet, kan du ringe Veiledning Helsenorge på telefon 23 32 70 00.

## **Skjema til utfylling**

Kryss av i én av boksene nedenfor for å angi hva det gjelder:

Fierne tilgang til digitalt innsyn i pasientiournal på vegne av mitt barn.

Gjenåpne tilgang til digitalt innsyn i pasientjournal på vegne av mitt barn.

#### **Opplysninger om deg**

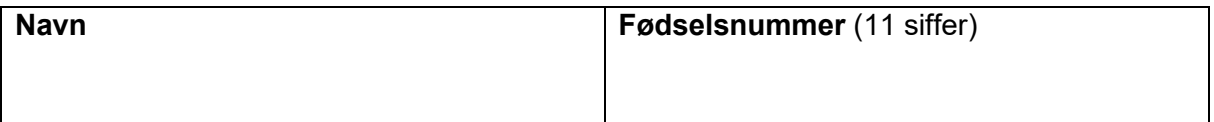

#### **Opplysninger om barnet**

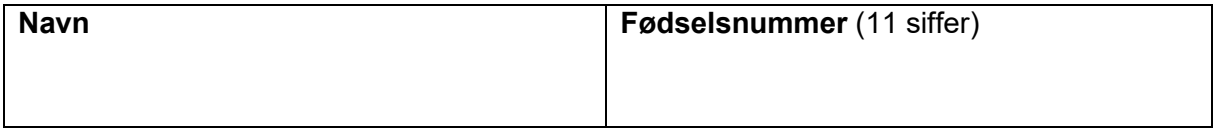

#### **Nødvendig dokumentasjon**

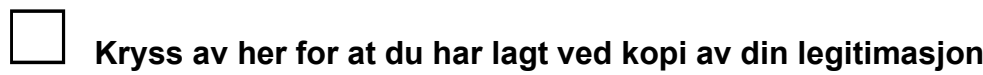

Godkjent legitimasjon kan være pass, førerkort eller nasjonalt ID-kort. Vi godtar ikke utløpt legitimasjon. Vi behøver kun kopi av legitimasjon fra deg som forelder.

#### **Underskrift**

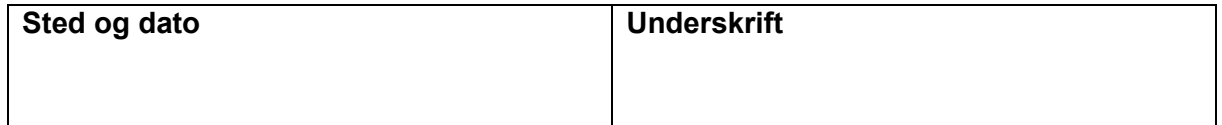

#### **Skjemaet sender du til:**

HELFO, Postboks 2415, 3104 Tønsberg

*Vi sender svaret til din folkeregistrerte adresse. Hvis barnet er oppført med en annen adresse, sender vi også en kopi dit.*